# **Recovering from an LDAP expired certificate**

Inspired by a real incident, this page suggests workarounds for an expired Active Directory LDAP certificate. The socat proxy technique at the end is, in the author's opinion, particularly neat.

- [Active Directory SSL failures](#page-0-0)
- [Fix the AD certificate](#page-1-0)
- [Log in via Internal user](#page-2-0)
- [Temporary Fixes](#page-2-1)

...

- <sup>o</sup> [Configuring an alternative LDAP](#page-2-2)
- [Use a non-SSL port 389 LDAP](#page-2-3)
- [Use a SSL expired-cert-ignoring proxy](#page-3-0)

# <span id="page-0-0"></span>Active Directory SSL failures

It's Friday, and JIRA users report being unable to log in. You check the JIRA logs, and find a colossal stacktrace, the relevant bits of which are:

Caused by: javax.naming.CommunicationException: activedirectory.example.com:636 [Root exception is javax.net. ssl.SSLHandshakeException: sun.security.validator.ValidatorException: PKIX path validation failed: java. security.cert.CertPathValidatorException: timestamp check failed] at com.sun.jndi.ldap.Connection.<init>(Connection.java:226) ... Caused by: java.security.cert.CertificateExpiredException: NotAfter: Fri Jan 29 13:03:00 PST 2016 at sun.security.x509.CertificateValidity.valid(CertificateValidity.java:274) ... 2016-01-29 15:37:34,393 ajp-nio-127.0.0.1-8009-exec-9 ERROR anonymous 937x265x1 1q2ecj2 10.60.11.128 /rest/gadget/1.0/login [c.a.j.security.login. JiraSeraphAuthenticator] Error occurred while trying to authenticate user 'jsmith'. com.atlassian.crowd.exception.runtime.OperationFailedException at com.atlassian.crowd.embedded.core.CrowdServiceImpl.convertOperationFailedException(CrowdServiceImpl.java:922) at com.atlassian.crowd.embedded.core.CrowdServiceImpl.authenticate(CrowdServiceImpl.java:81) at com.atlassian.crowd.embedded.core.DelegatingCrowdService.authenticate(DelegatingCrowdService.java:37) at com.atlassian.crowd.embedded.core.FilteredCrowdServiceImpl.authenticate(FilteredCrowdServiceImpl.java:51) at com.atlassian.jira.security.login.JiraSeraphAuthenticator.crowdServiceAuthenticate(JiraSeraphAuthenticator.java:75) at com.atlassian.jira.security.login.JiraSeraphAuthenticator.authenticate(JiraSeraphAuthenticator.java:49) at com.atlassian.seraph.auth.DefaultAuthenticator.login(DefaultAuthenticator.java:88) ... 12 filtered at com.atlassian.plugins.rest.module.servlet.RestSeraphFilter.doFilter(RestSeraphFilter.java:40) ... 72 filtered at java.util.concurrent.ThreadPoolExecutor.runWorker(ThreadPoolExecutor.java:1142) at java.util.concurrent.ThreadPoolExecutor\$Worker.run(ThreadPoolExecutor.java:617) at org.apache.tomcat.util.threads.TaskThread\$WrappingRunnable.run(TaskThread.java:61) at java.lang.Thread.run(Thread.java:745) Caused by: org.springframework.transaction.CannotCreateTransactionException: Could not create DirContext instance for transaction; nested exception is org.springframework.ldap.CommunicationException: activedirectory.example.com:636; nested exception is javax.naming.CommunicationException: activedirectory.example.com:636 [Root exception is javax.net.ssl.SSLHandshakeException: sun.security.validator.ValidatorException: PKIX path validation failed: java.security.cert.CertPathValidatorException: timestamp check failed] at org.springframework.transaction.compensating.support.AbstractCompensatingTransactionManagerDelegate.doBegin (AbstractCompensatingTransactionManagerDelegate.java:90) at org.springframework.ldap.transaction.compensating.manager.ContextSourceTransactionManager.doBegin(ContextSourceTransactionManager.java: 126) at org.springframework.transaction.support.AbstractPlatformTransactionManager.getTransaction(AbstractPlatformTransactionManager.java:373) at com.atlassian.crowd.directory.SpringLDAPConnector.pageSearchResults(SpringLDAPConnector.java:376) at com.atlassian.crowd.directory.SpringLDAPConnector.searchEntitiesWithRequestControls(SpringLDAPConnector.java:476) at com.atlassian.crowd.directory.SpringLDAPConnector.searchUserObjects(SpringLDAPConnector.java:679) at com.atlassian.crowd.directory.SpringLDAPConnector.findUserWithAttributesByName(SpringLDAPConnector.java:628) at com.atlassian.crowd.directory.SpringLDAPConnector.findUserByName(SpringLDAPConnector.java:614) at com.atlassian.crowd.directory.SpringLDAPConnector.authenticate(SpringLDAPConnector.java:1098) at com.atlassian.crowd.directory.DbCachingRemoteDirectory.authenticateAndUpdateInternalUser(DbCachingRemoteDirectory.java:295) at com.atlassian.crowd.directory.DbCachingRemoteDirectory.performAuthenticationAndUpdateAttributes(DbCachingRemoteDirectory.java:231) at com.atlassian.crowd.directory.DbCachingRemoteDirectory.authenticate(DbCachingRemoteDirectory.java:203) at com.atlassian.crowd.manager.directory.DirectoryManagerGeneric.authenticateUser(DirectoryManagerGeneric.java:283) at com.atlassian.crowd.manager.application.ApplicationServiceGeneric.authenticateUser(ApplicationServiceGeneric.java:194) at com.atlassian.crowd.embedded.core.CrowdServiceImpl.authenticate(CrowdServiceImpl.java:69) ... 94 more Caused by: org.springframework.ldap.CommunicationException: activedirectory.example.com:636; nested exception is javax.naming. CommunicationException: activedirectory.example.com:636 [Root exception is javax.net.ssl.SSLHandshakeException: sun.security.validator. ValidatorException: PKIX path validation failed: java.security.cert.CertPathValidatorException: timestamp check failed]

at org.springframework.ldap.support.LdapUtils.convertLdapException(LdapUtils.java:108)

at org.springframework.ldap.core.support.AbstractContextSource.createContext(AbstractContextSource.java:356)

at org.springframework.ldap.core.support.AbstractContextSource.doGetContext(AbstractContextSource.java:140)

at org.springframework.ldap.core.support.AbstractContextSource.getReadWriteContext(AbstractContextSource.java:175)

at org.springframework.ldap.transaction.compensating.manager.ContextSourceTransactionManagerDelegate.getNewHolder

(ContextSourceTransactionManagerDelegate.java:96)

... 109 more

Caused by: javax.naming.CommunicationException: activedirectory.example.com:636 [Root exception is javax.net.ssl.SSLHandshakeException: sun. security.validator.ValidatorException: PKIX path validation failed: java.security.cert.CertPathValidatorException: timestamp check failed]

at com.sun.jndi.ldap.Connection.<init>(Connection.java:226)

at com.sun.jndi.ldap.LdapClient.<init>(LdapClient.java:137)

at com.sun.jndi.ldap.LdapClient.getInstance(LdapClient.java:1613)

at com.sun.jndi.ldap.LdapCtx.connect(LdapCtx.java:2746)

at com.sun.jndi.ldap.LdapCtx.<init>(LdapCtx.java:319)

at com.sun.jndi.ldap.LdapCtxFactory.getUsingURLs(LdapCtxFactory.java:210)

at com.sun.jndi.ldap.LdapCtxFactory.getLdapCtxInstance(LdapCtxFactory.java:153)

at com.sun.jndi.ldap.LdapCtxFactory.getInitialContext(LdapCtxFactory.java:83)

 at javax.naming.spi.NamingManager.getInitialContext(NamingManager.java:684) at javax.naming.InitialContext.getDefaultInitCtx(InitialContext.java:313)

at javax.naming.InitialContext.init(InitialContext.java:244)

at javax.naming.ldap.InitialLdapContext.<init>(InitialLdapContext.java:154)

at org.springframework.ldap.core.support.LdapContextSource.getDirContextInstance(LdapContextSource.java:42)

at org.springframework.ldap.core.support.AbstractContextSource.createContext(AbstractContextSource.java:344)

... 113 more

Caused by: javax.net.ssl.SSLHandshakeException: sun.security.validator.ValidatorException: PKIX path validation failed: java.security.cert.

CertPathValidatorException: timestamp check failed

at sun.security.ssl.Alerts.getSSLException(Alerts.java:192)

at sun.security.ssl.SSLSocketImpl.fatal(SSLSocketImpl.java:1937)

at sun.security.ssl.Handshaker.fatalSE(Handshaker.java:302)

at sun.security.ssl.Handshaker.fatalSE(Handshaker.java:296)

at sun.security.ssl.ClientHandshaker.serverCertificate(ClientHandshaker.java:1478)

at sun.security.ssl.Handshaker.processLoop(Handshaker.java:979)

at sun.security.ssl.Handshaker.process\_record(Handshaker.java:914)

at sun.security.ssl.SSLSocketImpl.readRecord(SSLSocketImpl.java:1050)

at sun.security.ssl.SSLSocketImpl.performInitialHandshake(SSLSocketImpl.java:1363)

at sun.security.ssl.SSLSocketImpl.startHandshake(SSLSocketImpl.java:1391)

at sun.security.ssl.SSLSocketImpl.startHandshake(SSLSocketImpl.java:1375)

at com.sun.jndi.ldap.Connection.createSocket(Connection.java:376)

at com.sun.jndi.ldap.Connection.<init>(Connection.java:203)

... 127 more

Caused by: sun.security.validator.ValidatorException: PKIX path validation failed: java.security.cert.CertPathValidatorException: timestamp check failed at sun.security.validator.PKIXValidator.doValidate(PKIXValidator.java:352)

at sun.security.validator.PKIXValidator.engineValidate(PKIXValidator.java:260)

at sun.security.validator.Validator.validate(Validator.java:260)

at sun.security.ssl.X509TrustManagerImpl.validate(X509TrustManagerImpl.java:324)

at sun.security.ssl.X509TrustManagerImpl.checkTrusted(X509TrustManagerImpl.java:229)

at sun.security.ssl.ClientHandshaker.serverCertificate(ClientHandshaker.java:1460)

... 136 more

Caused by: java.security.cert.CertPathValidatorException: timestamp check failed

at sun.security.provider.certpath.PKIXMasterCertPathValidator.validate(PKIXMasterCertPathValidator.java:129)

at sun.security.provider.certpath.PKIXCertPathValidator.validate(PKIXCertPathValidator.java:212)

at sun.security.provider.certpath.PKIXCertPathValidator.validate(PKIXCertPathValidator.java:140)

at sun.security.provider.certpath.PKIXCertPathValidator.engineValidate(PKIXCertPathValidator.java:79)

at java.security.cert.CertPathValidator.validate(CertPathValidator.java:292)

... 142 more

Caused by: java.security.cert.CertificateExpiredException: NotAfter: Fri Jan 29 13:03:00 PST 2016

at sun.security.x509.CertificateValidity.valid(CertificateValidity.java:274)

at sun.security.x509.X509CertImpl.checkValidity(X509CertImpl.java:629)

at sun.security.provider.certpath.BasicChecker.verifyTimestamp(BasicChecker.java:190)

at sun.security.provider.certpath.BasicChecker.check(BasicChecker.java:144)

at sun.security.provider.certpath.PKIXMasterCertPathValidator.validate(PKIXMasterCertPathValidator.java:119)

2016-01-29 15:37:47,070 ajp-nio-127.0.0.1-8009-exec-12 ERROR anonymous 937x271x1 1q2ecj2 10.60.11.128 /rest/gadget/1.0/login [c.a.c.manager.

application.ApplicationServiceGeneric] Directory 'ActiveDirectory' is not functional during authentication of 'jsmith'. Skipped.

Oops. The SSL certificate expired. You can't log into JIRA either. Now what?

# <span id="page-1-0"></span>Fix the AD certificate

Get your friendly Windows administrator to wrestle with AD to fix the cert. I'm told that Atlassian's page ([https://confluence.atlassian.com/display/CROWD](https://confluence.atlassian.com/display/CROWD/Configuring+an+SSL+Certificate+for+Microsoft+Active+Directory) [/Configuring+an+SSL+Certificate+for+Microsoft+Active+Directory\)](https://confluence.atlassian.com/display/CROWD/Configuring+an+SSL+Certificate+for+Microsoft+Active+Directory) is out-of-date, but perhaps better than nothing.

In the meanwhile, there's things we can do:

1. Ensure we can still log in as a non-LDAP admin user.

- 2. Either:
	- a. If an alternative (e.g. replicated) LDAP/AD is available, switch JIRA to using it.
	- b. If a non-SSL port 389 variant of LDAP is available, use that temporarily.
	- c. Use a SSL-decrypting, expired-cert-ignoring LDAP wrapper using socat

Each of these is discussed below.

## <span id="page-2-0"></span>Log in via Internal user

When JIRA/Confluence was initially set up, one of the setup steps was to configure an administrator user:

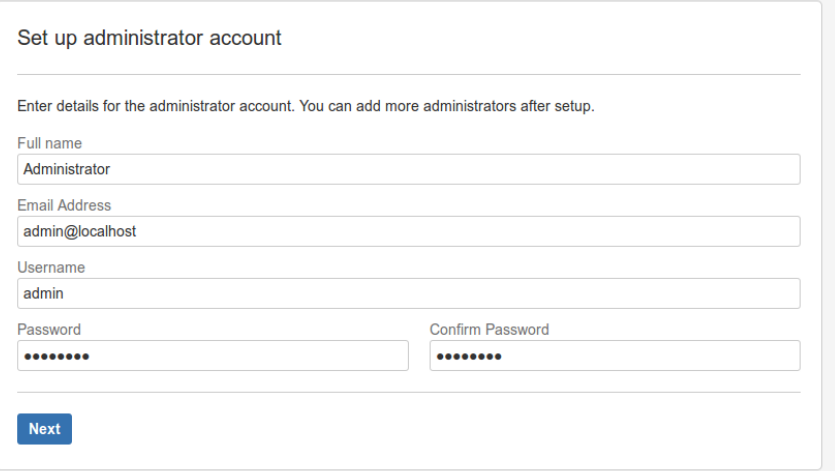

Let's call this the admin user (the actual name will depend on whatever your initial JIRA configurer chose). This admin account should be able to log in regardless of the status of AD/LDAP.

There are three situations where this account won't work:

- You've forgotten the admin user's password because it was so long ago. If so, see [reset a user password in the database.](https://www.redradishtech.com/display/KB/Resetting+a+user+password+in+the+database).
- The 'Internal' directory has been disabled, or there is an identically named user (here, admin) in AD/LDAP, and the AD/LDAP directory is configured to be checked before the Internal directory.
	- In this case you'll need to [reorder your user directories](https://www.redradishtech.com/display/KB/Reordering+User+Directories+in+JIRA+and+Confluence).

Once logged in as admin you'll be able to tweak settings for the User Directories.

### <span id="page-2-1"></span>Temporary Fixes

Hopefully one of the next three alternatives will be available to you.

#### <span id="page-2-2"></span>Configuring an alternative LDAP

If your AD replicates elsewhere, your job is simple: go to the **User Directories** admin screen, edit the relevant directory (or add another) and use the replicated AD URL.

If LDAP breaks, it is sometimes useful to use ldapsearch from the command-line to verify queries. See [Testing LDAP connectivity with ldapsearch.](https://www.redradishtech.com/display/KB/Testing+LDAP+connectivity+with+ldapsearch)

### <span id="page-2-3"></span>Use a non-SSL port 389 LDAP

Your LDAP server may be able to talk unencrypted on port 389 rather than port 636. If your network policy permits. Check that port 389 is open with telnet (and perhaps [ldapsearch\)](https://www.redradishtech.com/display/KB/Testing+LDAP+connectivity+with+ldapsearch):

```
jturner@jturner-desktop ~ $ telnet tx-dc2.corp.example.com 389
Trying 10.0.10.100...
Connected to tx-dc2.corp.example.com.
Escape character is '^]'.
```
If this works, untick the 'Use SSL' box and try your luck:

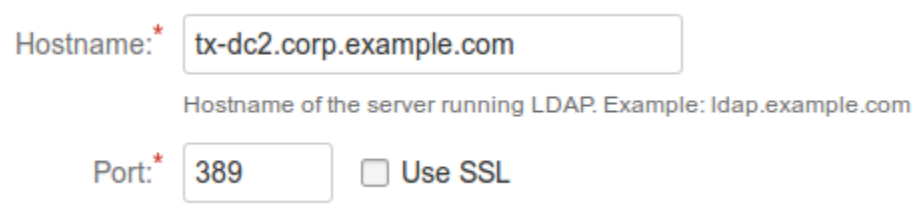

### <span id="page-3-0"></span>Use a SSL expired-cert-ignoring proxy

You know the certificate is correct (just expired), and in a better world, JIRA would have an 'Ignore certificate errors' checkbox. As it doesn't, we have to get creative.

The magical socat Unix utility is able to create a localhost proxy LDAP that forwards requests to the real encrypted LDAP, but ignores the certificate errors.

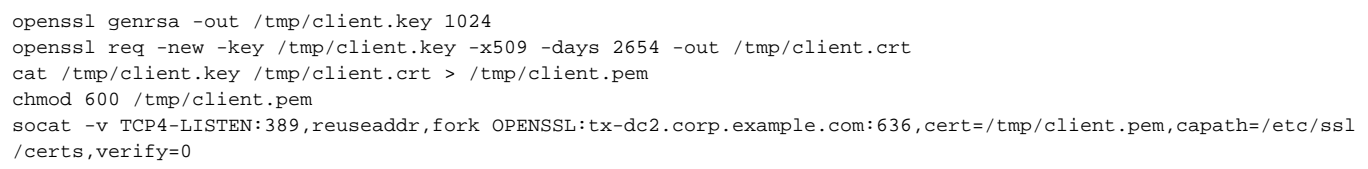

(This command assumes Debian/Ubuntu's /etc/ssl/certs directory of CA certs.)

Then we configure the User Directory to use the proxy:

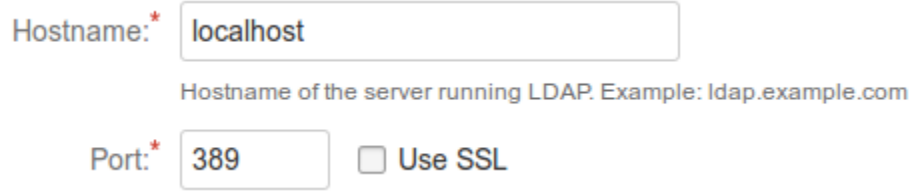